4. Select **Social Security**.

## 5. Enter the required **Payment Reference number**, payment details and submit.

2. Select **Self-Service Payments** for

3. Select **Bill Pay** for

1. Login to your Online Banking.

## **003B60662 - 062023 - 175657**

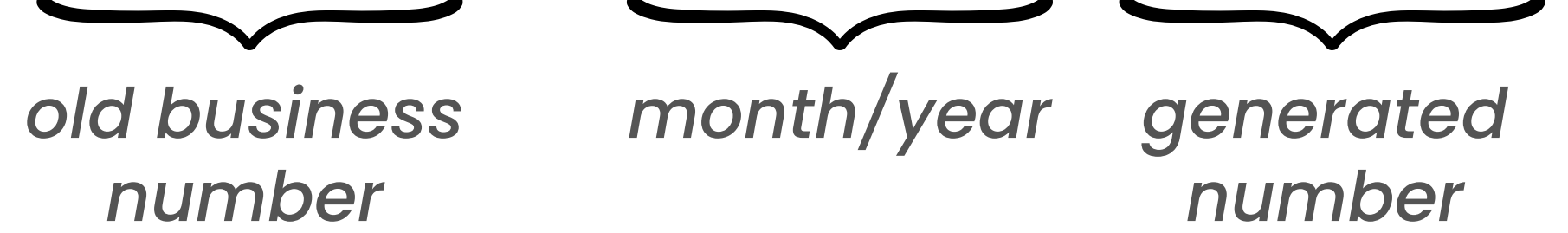

## **Steps for Contribution Payments via Online Banking**

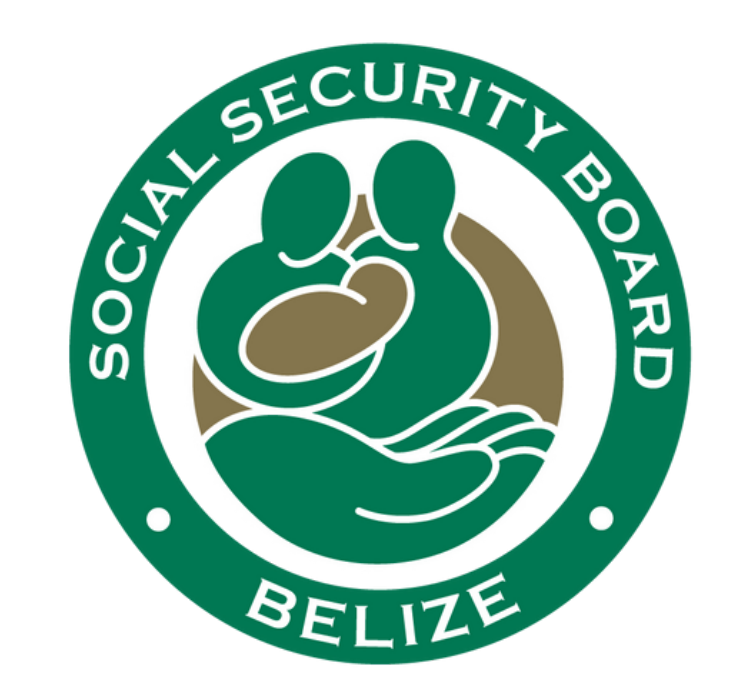

## *Enter business number that starts with "00" , if using Atlantic Bank online. The recommended device is Desktop/PC, If using Belize Bank online. Tips:*

**Payment Reference Number as seen on the Online Employer Service:**

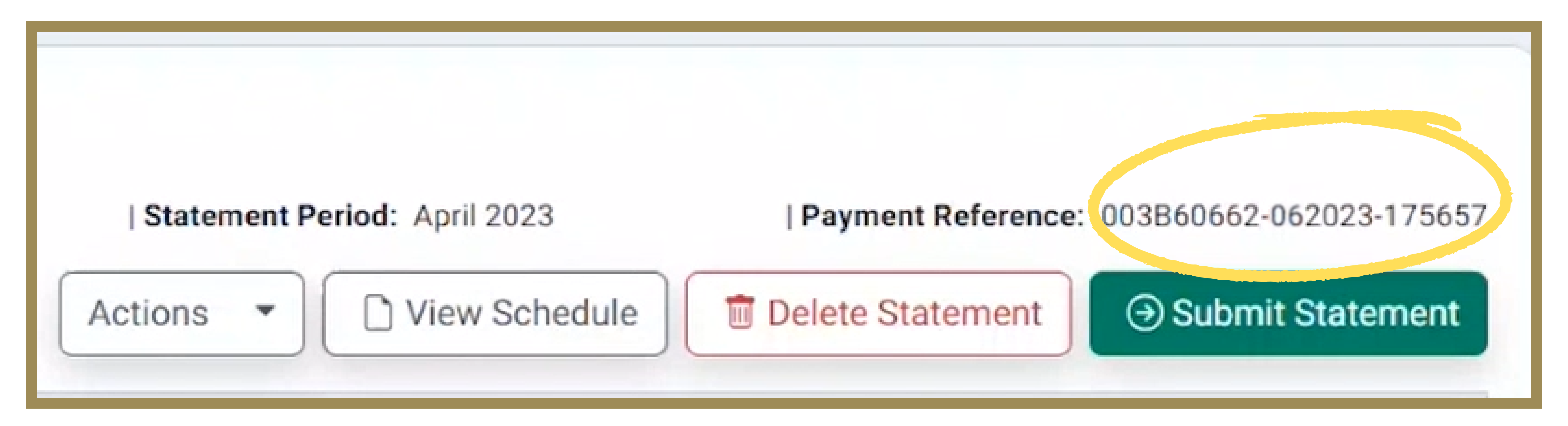